# Betriebswirtschaftliche Blätter

FACHZEITSCHRIFT FÜR<br>UNTERNEHMENSFÜHRUNG IN DER<br>SPARKASSEN-FINANZGRUPPE

**25. April 2016 - 08:30 | Problemkredite**

# **Controlling ist einfach**

*Dorotheè Mayta, Hans Bienert*

Im Modell Pro 2.0 liegt ein Schwerpunkt auf der Steuerung von Sanierung und Abwicklung. Die Sparkasse Emsland setzt zur Unterstützung zusätzlich HmcS-Control ein. Daten aus OSPlus bzw. der Risikokreditbearbeitung (RKB) können damit per Klick generiert und genutzt werden.

Eine Kurzzusammenfassung finden Sie [hier.](https://www.sparkassenzeitung.de/controlling-ist-einfach/150/46/72230/4#Fazit)

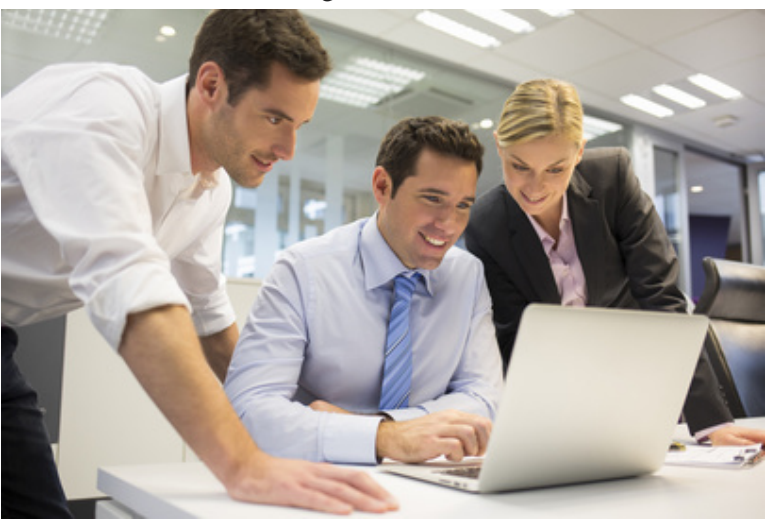

*Risikokreditbearbeitung wird durch Softwaretools noch effizienter.*

*(Idprod/fotolia)*

In Zeiten sinkender Margen wächst die Anforderung an die einzelnen Häuser, auch ihr Forderungsmanagement so effizient wie möglich zu gestalten. Denn was in der Problemkreditbearbeitung weniger verloren wird, muss im Markt nicht verdient werden. Doch wie effizient funktioniert die Problemkreditbearbeitung im Haus? Gibt es einen Beitrag der Problemkreditbearbeitung zum Gesamtergebnis der Sparkasse und wie hoch ist dieser? Nicht zuletzt sind die Personalbemessung und der vernünftige Einsatz der (wahrscheinlich sinkenden) Personalressourcen ein Thema, das jeden Leiter einer Organisationseinheit Problemkreditbearbeitung umtreibt.

Modell Pro 2.0 legt vor diesem Hintergrund zu Recht einen Schwerpunkt auf die Steuerung und das Controlling im Bereich der Problemkreditbearbeitung. Zielsetzung ist dabei, den Erfolg der Problemkreditbearbeitung transparent und vergleichbar zu machen. Konkret fordert Modell Pro 2.0 daher unter anderem Controlling-Instrumente zur Erfolgsmessung und Wirtschaftlichkeits-betrachtung der Organisationseinheit an sich. Aber auch auf der Ebene des Einzelengagements ergeben sich eine Reihe von Anforderungen:

- berichtsempfängerorientiertes Reporting
- risikoorientierte Kompetenzregelung
- Vorteilhaftigkeitsbewertung von verschiedenen Abwicklungs- bzw. Sanierungsszenarien
- Planung und Kalkulation von Soll-Bearbeitungszeiten.

Die Herausforderung an dieser Stelle ist, die in der RKB vorhandenen Daten so aufzubereiten, zusammenzuführen und zu aggregieren, dass das gewünschte Ergebnis "auf Knopfdruck" zur Verfügung steht. Diese Aufgabe leistet HmcS-Control: Die Daten werden von der Software über die bekannte Reportingschnittstelle im Txt-Format aus RKB exportiert und mit zwei Klicks in HmcS-Control importiert. Dort werden zunächst die Primärdaten im Hintergrund aufbereitet und zusammengeführt, um dann im sogenannten Fachberichtswesen jederzeit auf "Klick" zur Verfügung zu stehen.

Bereits seit 2012 wird HmcS-Control bei der Kreissparkasse Heinsberg zur Überwachung des Kreditengagements eingesetzt (siehe BBL 10/2012: [Relevante Kennzahlen immer im Blick](https://www.sparkassenzeitung.de/relevante-kennzahlen-immer-im-blick/150/46/24802)). Darüber hinaus lassen sich neben Standardreports im Fachberichtswesen Analysen (Pivots) erstellen, die hausindividuell gestaltet werden können. Auch diese Auswertungen stehen - einmal erstellt - jederzeit mit einem Klick zur Verfügung.

# **Einfach zu bedienende Lösung**

Drei Anforderungen an das System zur Überwachung der Engagements im RKB waren für die Sparkasse Emsland dabei von entscheidender Bedeutung: keine zusätzliche Datenpflege, einfache und schnelle Bearbeitung ohne umfangreiche Schulungen, sowie optimale Nutzung der in RKB vorhandenen Daten.

#### **Keine zusätzliche Datenpflege**

HmcS-Control nutzt ausschließlich die in RKB ohnehin vorhandenen Daten, deshalb ist keine zusätzliche Datenpflege notwendig. Durch das Aufbauen von Zeitreihen kann man auch auf historische Daten zurückgreifen und damit etwa die Messung des Erfolgs in der Sanierung durch den Vergleich von Anfangsund Endbeständen zu ermöglichen.

#### **Einfache und schnelle Bedienung**

Effizienz bedeutet auch, möglichst wenig Zeit auf eher randständige Arbeiten wie das Reporting zu verwenden. Aufgabe der Organisationseinheit "Problemkreditbearbeitung" ist die Bearbeitung von Problemkrediten, nicht das Reporting. Der größte Zeitaufwand im Umgang mit HmcS-Control entsteht so beim Einspielen der Daten aus RKB. Das dauert zirka 15 Minuten. Wie oft neu eingespielt werden muss, hängt dann davon ab, wie aktuell die Daten jeweils sein müssen. Für die Sparkasse Emsland hat sich das Einspielen einmal wöchentlich bewährt. Da ab diesem Zeitpunkt sämtliche Daten mit einem Klick zur Verfügung stehen, ist es ein absolut vertretbarer Zeitaufwand. Im Übrigen ist die Software sehr einfach zu bedienen. Sämtliche Fachberichte und Individualanalysen (Pivots) stehen tatsächlich auf Knopfdruck zur Verfügung - schnell und fehlerfrei. Um Individualanalysen zu erstellen, wird die Office-Standardsoftware Excel eingesetzt.

#### **Optimale Nutzung der RKB-Daten**

Jeder, der RKB im Einsatz hat, weiß um das Problem bei der Auswertung über die Reportingschnittstelle: Daten sind nur schwer verknüpfbar. Manche Daten sind nur kontenbezogen vorhanden, andere wieder nur auf Engagementebene und wieder andere nur bei der Sicherheit oder den Sicherheitenobjekten. Selbst die Verknüpfung von Sicherheitendaten mit Sicherheitenobjektdaten ist teilweise schwierig. Letztlich kann dieses Verknüpfungsproblem nur außerhalb von RKB mit Excel gelöst werden. HMCS-Control übernimmt dann diese Aufgabe, sodass sämtliche Daten verknüpft zur Verfügung stehen - sofort und revisionssicher.

### **Schnelle und einfache Erfolgsmessung von Sanierung**

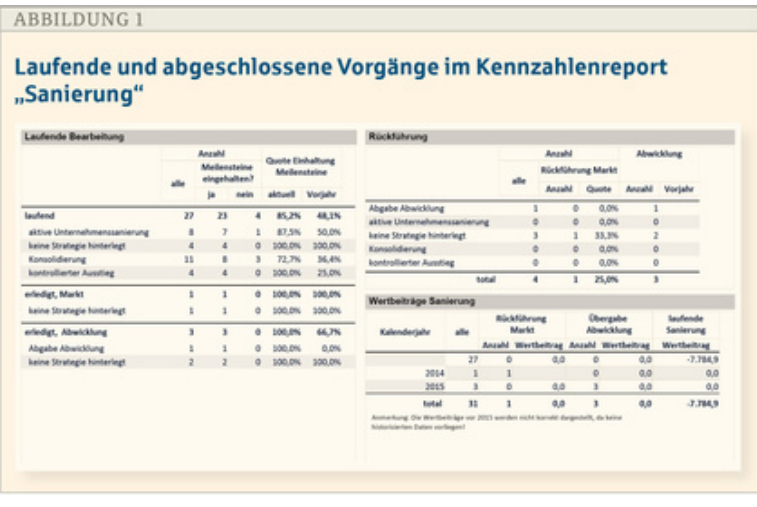

*(BBL)*

Wie misst man Erfolg in der Sanierung? Modell Pro 2.0 hat dazu den Grundsatz aufgestellt, dass die Leistung der Problemkreditbearbeitung am objektivsten abgebildet wird, wenn ein Vergleich erfolgt. Der Wert bei der Überleitung in die jeweilige Betreuungsstufe wird mit dem Wert bei der Überleitung aus dieser Betreuungsstufe verglichen. Wesentliche Grundlagen sind dabei Obligo und Blankoanteil. Erfolg in der Sanierung kann nach diesem Verständnis auch vorliegen, wenn eine Überleitung von der Sanierung in die Abwicklung erfolgt - vorausgesetzt, der Blankoanteil des Engagements ist in der Sanierung reduziert worden.

Abbildung 1 zeigt das Beispiel für einen Sanierungsreport. Auf einen Blick ist erkennbar, wie viele Engagements sich derzeit mit welcher Strategie in der laufenden Bearbeitung befinden. Auch der Status der Meilensteine wird angegeben. Auf der rechten Seite werden die Rückführungser-gebnisse abgebildet. Es können die Quoten der Rückführung in die Normalbetreuung oder Abwicklung und die Wertbeiträge abgelesen werden. Unter Wertbeiträgen ist dabei die Blankoanteilsreduzierung zu verstehen. Bei Rückführung in die Abwicklung zählt die tatsächliche Reduktion des Blankoanteils während der Sanierungslaufzeit. Bei Überleitung in die Normalbetreuung wird der gesamte Blankoanteil bei Überleitung in die Sanierung als Wertbeitrag gewertet. Der Aggregationsgrad dieses Reports ist sehr hoch. Er soll den Verantwortlichen auf einen Blick Auskunft über die Wirtschaftlichkeit der Sanierung geben.

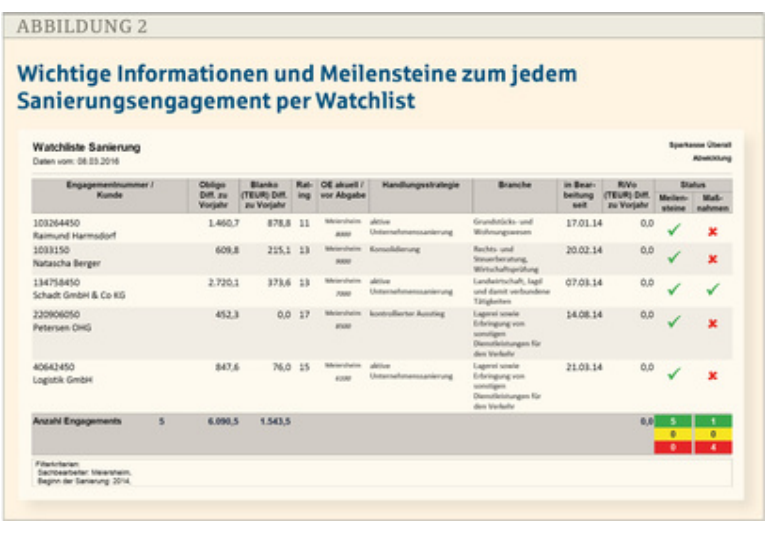

*(BBL)*

In der Watchlist stellt Modell Pro 2.0 wesentliche Engagement-informationen (Kunde, Kunden-nummer, Obligo, Blankoanteil, Ratingnote, Handlungsstrategie) übersichtlich dar. Außerdem soll durch diese Anzeige ein Controlling der Meilensteine möglich sein (s. Abb. 2). Aus diesem Report ergeben sich regelmäßig

Steuerungsimpulse für die Führungskraft durch die Darstellung der Bearbeitungsdauer, der Entwicklung des Blankoanteils oder des Status der Meilensteine. Führen ist einfach.

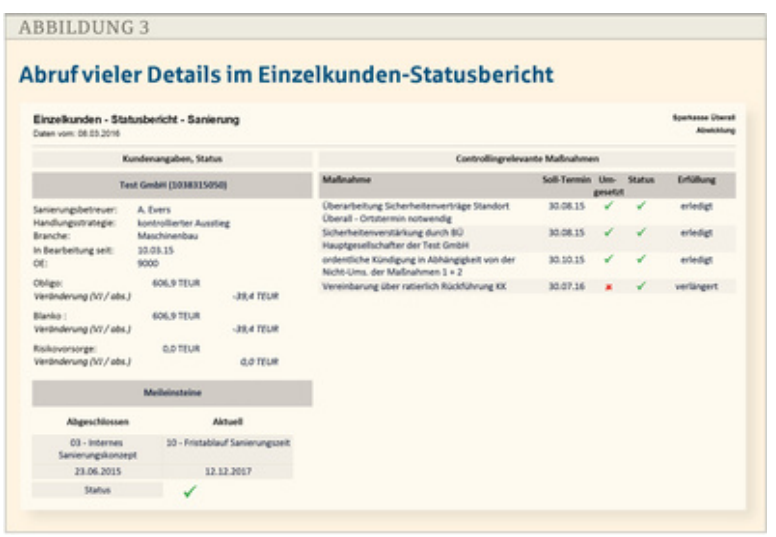

*(BBL)*

Ein Report auf dieser Aggregationsstufe ist für den Sanierungsbetreuer allerdings nicht sinnvoll. Dieser benötigt einen Report auf Einzelkundenbasis mit Einzeldarstellung der Meilensteine und Maßnahmen. Neben den Kundenangaben einschließlich der Obligo und Blankoanteilsver-änderung sowohl zum Vorjahr als auch zum Zeitpunkt "Überleitung in die Sanierung" zeigt der Einzelkunden-Statusbericht die abgeschlossenen Meilensteine und die Maßnahmen (s. Abb.3). Meilensteine sind die vorgegebenen Prozessschritte aus Modell Pro 2.0 wie Handlungsstrategie, internes Sanierungskonzept, Statusbericht, Fristablauf der Sanierungszeit und so weiter. Maßnahmen sind solche Maßnahmen, die im internen Sanierungskonzept fallindividuell als notwendige Sanierungsmaßnahmen beschlossen worden sind.

# **Detailgenaues Reporting bis auf Buchungsebene**

Neben den skizzierten Reports bietet HmcS-Control zahlreiche weitere Auswertungsmöglichkeiten für die Problemkreditbearbeitung. Dazu gehören: Bestandsentwicklung, Sicherheitenstruktur, Erlösentwicklung, Immobilienanalyse, EWB-Entwicklung und Abwicklungskonzept.

Bei der Analyse liegt das Hauptaugenmerk auf einer vollkommen flexiblen Darstellung. Stellt das zuvor vorgestellte Fachreporting die Daten aus der "Vogelflugperspektive" dar, so liefern weitere Analysen eher benötigte Detailinformationen. Fragestellungen, die bis auf die Ebene der einzelnen Buchung, des einzelnen Kontos oder auch der einzelnen Maßnahme aus den Konzepten heruntergehen, können so beantwortet werden.

Die Einsatzmöglichkeiten sind vielfältig: von einfachen Listen über Top-Ten-Analysen bis hin zu speziellen Cockpits für eine Überwachung der Meilensteine, EWB-Jahresvergleiche oder Analyse der Verwertungsund Einbringungsquoten. Mit Excel-Pivot sind solche Aufgabenstellungen schnell und einfach zu beantworten.

Wichtig ist bei einer solchen Anwendungen ferner, möglichst wenig technische Infrastruktur zu benötigen und für derartige Arbeiten einsetzen zu müssen. Genau aus diesem Grund setzt das System auf zwei Standardkomponenten auf: den Microsoft-Produkten Access und Excel. Deren Vorteile liegen auf der Hand:

- einfache Installation ohne Anschaffung zumeist teurer externer Software
- Nutzung des vorhandenen Know-hows der Mitarbeiter
- kein aufwendiges Schulen und kein Vorhalten von IT-Spezialwissen nötig
- offenes System, in das sich mit geringem Aufwand die Daten des Controllingsystems exportieren lassen.

Die Datenversorgung läuft über die bewährte Exportschnittstelle von RKB, die bereits von vielen Sparkassen genutzt wird. Damit ist eine maximale Flexibilität und Zukunftssicherheit gewährleistet. Über diese Schnittstellen ist es möglich, alle notwendigen Daten aus den Bereichen Intensivbetreuung, Sanierung und Abwicklung über dieselbe Technik in kürzester Zeit bereitzustellen. Die Daten werden in die zentrale Datenbank von HmcS-Control importiert und stehen dann allen drei Auswertungsbereichen zur Verfügung. Über die nur lesende Schnittstelle zu Control ist sichergestellt, dass keine Daten verändert werden können.

Warum das Rad neu erfinden? Dieser alte Leitsatz findet in der Software für RKB seine praktische Anwendung. Wenn eine Sparkasse eine interessante Analyse erstellt hat, kann die Excel-Datei mit der Analyse an befreundete Sparkassen weitergegeben werden. Die Empfängersparkasse liest die Excel-Datei ein und kann sofort mit der Auswertung der eigenen Daten beginnen. Bei der Übertragung der Datei werden alle Daten entfernt und "nur" die Formatierung, Kennzahlendefinitionen, Diagramme usw. beibehalten. Das fördert die Zusammenarbeit und spart Zeit.

## **Fazit**

Mit HmcS-Control für die Risikokreditbearbeitung ist ein Controllingsystem verfügbar, das Anforderungen in den Bereichen Reporting und Analyse von Daten umfassend erfüllt. Von der Intensivbetreuung über Sanierung und Abwicklung stellt die Software für alle Bereiche die Informationen bereit, die für das Reporting im RKB ausschlaggebend sind. Die in Modell Pro 2.0 formulierten Anforderungen wurden damit weitgehend abgedeckt. Durch das einfache und schnelle Reporting kann Risikokreditbearbeitung an sich erfolgreicher werden.

#### **Autoren**

Dorotheè Mayta ist Leiterin der Abteilung Sanierung Abwicklung der Sparkasse Emsland in Meppen. Hans Bienert ist Geschäftsführer der HmcS Consulting GmbH in Hannover.